## **Table of Contents**

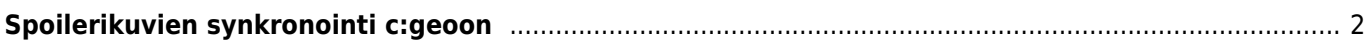

## <span id="page-1-0"></span>**Spoilerikuvien synkronointi c:geoon**

Jotkut GPSr-laitteet (kuten Garmin) tarjoavat mahdollisuuden spoilerikuvien manuaaliseen lataamiseen laitteeseen, jotta niitä voidaan käyttää myöhemmin offlinekätköilyssä. Työkalut kuten [GSAK](https://gsak.net) sisältävät toiminnon, jolla voidaan generoida GPSr-spesifiset offline-kansiohakemiston spoilerikuvien synkronointiin. c:geo kykenee lataamaan ja näyttämään spoilerikuvat online-tilassa, mutta jotkut käyttäjät haluavat käyttää c:geota täysin offline-tilassa, samalla käyttäen saatavilla olevia spoilerikuvia.

Joten c:geo tukee spoilerikuvien synkronointia käyttäen seuraavia spesifisiä kansiohakemistoja (kuten GPSrlaitteissa) seuraavasti:

Seuraava voi näyttää moni mutkaiselta, mutta jos käytät vastaavia spoilerien synkronointityökaluja, koko kansiorakenne luodaan ja spoilerikuvat lisätään automaattisesti. Kaikki mitä sinun tulee tietää on oikea juurikansio, joka kopioidaan c:geon sisältävän laitteen kansioon.

• Juurikansio:

Juurikansion sijainti spoilerien synkronointia varten riippuu siitä, minne olet määrittänyt itse c:geon juurikansion. Sinun tulee käyttää GeocachePhotos/-kansiota [c:geon juurikansion](https://cgeo.droescher.eu/fi/mainmenu/settings#base_folder_geolocation_orientation) alla. Täten se tyypillisesti sijaitsee sisäisen tallennustilan kansiossa /cgeo/GeocachePhotos/, jos käytät oletusasetuksia.

• Hakemiston rakenne:

Juurikansion alla olevan hakemiston tulee noudattaa seuraavaa sääntöä: /geokoodin viimeinen merkki/geokoodin toiseksi viimeinen merkki/täysi geokoodi/

Esimerkiksi, jos kätkön geokoodi on GC123ABC, hakemisto sijaitsee kohteessa /cgeo/GeocachePhotos/C/B/GC123ABC/.